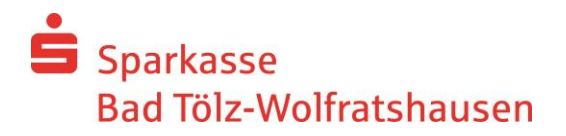

# **Kundenleitfaden**

Service mit der Software TeamViewer – Nutzungshinweise, Regelungen und Datenschutz

#### **TeamViewer – was ist das?**

TeamViewer ist eine sichere Anwendung zur PC-Fernsteuerung und erlaubt Ihnen, die aktuellen Bildschirminhalte zweier über das Internet verbundener PCs wechselseitig in Echtzeit zu übertragen (sog. Desktop-Sharing).

Mittels TeamViewer unterstützt Sie unsere Online-Banking Hotline bei Fragen zum Online-Banking noch komfortabler. Während Sie mit dem Berater telefonieren, kann er mit TeamViewer via Internet auf Ihren Bildschirm schauen und die aufwändige Schilderung des Problems entfällt. Mit Hilfe eines mausgesteuerten Zeigers kann unser Berater Ihnen gezielt Hinweise geben.

## **Sie entscheiden wann und wie der Zugriff erfolgt**

#### **Verbindungsaufbau**

Der Verbindungsaufbau zwischen Berater und Kunden-PC ist erst möglich, wenn Sie die Zustimmung erteilt haben. Dafür teilen Sie Ihre TeamViewer-ID und das Kennwort unserem Berater telefonisch mit. Nach Abschluss der Online-Session wird die Verbindung automatisch beendet.

#### **Auswahl der sichtbaren Applikationen**

Bitte stellen Sie vor Nutzung des TeamViewers sicher, dass Sie alle Anwendungen und Daten schließen, die Ihr Sparkassenberater nicht einsehen soll.

#### **Fernzugriff nur nach expliziter Erlaubnis**

Zusätzlich können Sie dem Berater den Fernzugriff auf Ihren Rechner erlauben. Den Umfang des Fernzugriffs bestimmen Sie selbst. Der Fernzugriff erfolgt erst, wenn Sie diesem per Mausklick zustimmen. Die Servicearbeiten können Sie auf Ihrem Bildschirm verfolgen.

#### **Beendigung jederzeit mit nur einem Klick möglich**

Durch Klicken auf das Schließen-Symbol der TeamViewer-Panel kann eine Session von beiden Seiten jederzeit beendet werden.

#### **Der TeamViewer ist sicher, weil …**

alle Verbindungen verschlüsselt und damit sicher vor dem Zugriff Dritter geschützt sind.

#### **TeamViewer-ID und Kennwort für Verbindungsaufbau**

Damit eine Verbindung zwischen zwei PCs aufgebaut werden kann, muss der Teilnehmer dem Berater seine TeamViewer-ID und das Kennwort telefonisch mitteilen. Diese Nummer stellt sicher, dass die richtigen Partner miteinander verbunden sind. Das Kennwort wird zufällig erzeugt und gilt nur für eine Sitzung.

#### **256-Bit-Verschlüsselung für die Session**

Die technische Sicherheit hinsichtlich des Transports für den Service betroffenen Daten ist durch eine Verschlüsselung mit einem 256-Bit AES Key gewährleistet. Dies gilt in Fachkreisen als sicher.

#### **Das TeamViewer-Programm ist signiert**

Das TeamViewer-Programm ist mit dem VeriSign-Zertifikat signiert, welches die Echtheit des Programmes bestätigt. Sie können die Signatur jederzeit über die Dateieigenschaften einsehen und sich versichern, dass Sie das Originalprogramm von TeamViewer einsetzen

#### **Zertifizierte Sicherheit**

TeamViewer hat die OPDV-Freigabe erhalten. Diese Prüfung bestätigt den hohen Sicherheitsstandard und ermöglicht den Einsatz bei zahlreichen Banken.

## **Wie können Sie das TeamViewer-Programm nutzen?**

## **1. Schritt: Aufruf und Verbindungsaufbau**

Starten Sie TeamViewer nach telefonischer Aufforderung durch unseren Berater auf folgender Seite im Internet: [www.spktw.de/fernwartung](http://www.spktw.de/fernwartung)

Damit eine Verbindung zwischen beiden PCs aufgebaut werden kann, teilen Sie dem Berater die TeamViewer-ID und das Kennwort telefonisch mit. Diese Nummer stellt sicher, dass die richtigen Partner miteinander verbunden sind. Das Kennwort gilt nur für eine Sitzung und wird zufällig erzeugt.

Nachdem der Berater diese Daten in seine TeamViewer-Software eingegeben hat, wird die Verbindung aufgebaut.

Die Fernwartungssitzung wird nicht aufgezeichnet.

#### **2. Schritt: Ihre Bildschirminhalte übertragen und Fernzugriff**

Die Übertragung der Bildschirminhalte an den Berater erfolgt erst, wenn Sie die Erlaubnis erteilt haben. Gleiches gilt für die Fernsteuerung.

**Wichtig:** Bitte schließen Sie vor Nutzung des TeamViewers alle Anwendungen und Daten, die Ihr Sparkassenberater nicht einsehen soll.

#### **3. Schritt: TeamViewer beenden**

Durch Klicken auf das Schließen-Symbol können Sie jederzeit die TeamViewer-Sitzung beenden.

## **Hinweise zum Datenschutz**

Die Sparkasse hält sich an die datenschutzrechtlichen Vorschriften und wird die Einhaltung angemessen überwachen und kontrollieren.

Die Sparkasse hat einen Datenschutzbeauftragten [\(datenschutz@spktw.de\)](mailto:datenschutz@spktw.de) bestellt und unterliegt hinsichtlich des Datenschutzes der Kontrolle durch das Bayerische Landesamt für Datenschutzaufsicht.

Zweck ist der in diesem Leitfaden beschriebene Service für Installation und Konfiguration der Software SFirm auf Grundlage der Service-/Wartungsvereinbarung.

Weitere Hinweise zum Datenschutz finden Sie unter[: https://www.spktw.de/datenschutz](https://www.spktw.de/datenschutz)

Vor dem Aufbau der Online-Session muss der Kunde seine Daten sichern sowie alle Anwendungen – bis auf die vertragsgegenständliche Software - schließen, insbesondere solche, die personenbezogene Daten (Informationen über Menschen) betreffen.

Der Aufbau der Verbindung mittels TeamViewer erfolgt nur durch aktives Tun des Kunden, der dem Mitarbeiter der Sparkasse einen "lesenden" oder "ändernden Zugriff" erteilt. Der Kunde räumt dem Berater nur den für die Lösung des Problems erforderlichen Zugriff ein und kann die Online-Session jederzeit abbrechen. Die Aktivitäten sind für den Kunden stets sichtbar.

Die Erbringung der Serviceleistung erfolgt im Rahmen einer End-to-End Session zwischen Kunde und dem angemeldeten Sparkassenmitarbeiter über eine gesicherte Verbindung. Der Service erfolgt immer nur im Beisein und unter Beobachtung des Kunden eines von ihm hierzu ermächtigten Mitarbeiters (z.B. aus der IT). Bei "ändernden" Zugriffen des Sparkassenberaters erfolgt ein revisionssicherer Mitschnitt der Session. Ein Download von Kundendaten im Rahmen der Online-Session ist ohne Kenntnis und Mitwirkung des Kunden technisch nicht möglich.

Nach Beendigung der Session wird der Verbindungsaufbau gelöscht. Der Kunde ist zudem aufgefordert, evtl. während der Session -ungewollt- kompromittierte Passwörter unverzüglich zu ändern.

Die Online-Session wird nicht aufgezeichnet.

Die Berater des Online-Banking-Teams sind auf das Datengeheimnis und Bankgeheimnis verpflichtet.

# Viel Erfolg bei der Nutzung des TeamViewer-Programms.

# Ihre Sparkasse Bad Tölz-Wolfratshausen